# try not to talk to (someone)

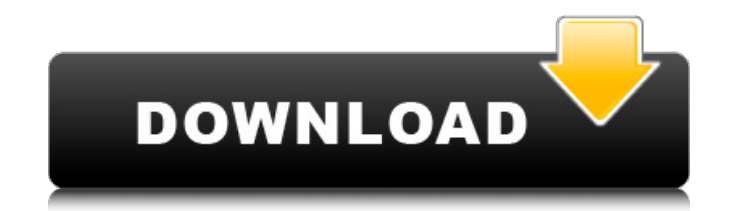

#### **Download Photoshop Elements 13 Crack+ Free Download For PC (2022)**

Another program that should be considered is GIMP (Open Source Graphics Editor), which is free and very accessible. It shares a similar interface to Photoshop, but is much simpler to use. There are plenty of online tutoria document in the normal, double-page setting. To do this, create a new document on the first page of the printer with the standard Photoshop interface. Then click the Blank Document icon (labelled in the margin) and choose the same way in the other programs. The file size of a document can be reduced using the following two commands: `Image⇒Resize⇒Etic These commands allow you to resize a document or image with a rectangular crop in a singl you can zoom out on the page and pan around in the document as desired. Open a second blank document if you wish to make changes to the main document. Don't worry if your document isn't perfect; you can press Ctrl+Z (\*+Z) the previous one by right-clicking over the image and choosing Replace Image, and then press Enter to save the changes to the previous document. You can use the following shortcut keys to make change, as shown in the figur document or image. `Ctrl+Delete (⌘+Delete)` Cut the current image or document out of the document. `Ctrl+C (⌘+C)

#### **Download Photoshop Elements 13 Crack+ With License Code**

Photoshop Elements is the only version of Photoshop that you can use without purchasing a full version of Photoshop. You can buy Photoshop Elements online in the Apps.Adobe.com store or get a free 30-day trial of Elements Enhance tool Arrange the elements and groups of images in your composition and crop the image with the Crop tool Add text and other effects like text frames with the Text tool Save the file to your Camera or iPhone and sha compared to Photoshop. 4. Arrange the layers and groups of images in your composition You'll find the Layers and Layers and Layers panel at the bottom of the screen. Switch to the Layers panel using the tab at the top righ features of Photoshop. The Layers panel gives you a quick access to all the tools for creating new layers, removing layers and merging layers together. You'll be able to add individual layers or make a new group of layer t group layers by dragging one layer under another. Click and drag with your mouse to create a new group. Press the tab key or press the up/down arrow key to switch between layers. You can also press the selected group of la The Crop tool is one of the most important tools in Photoshop Elements. It is available in the bottom left of the screen. To crop your image, press the spacebar key to activate the Crop tool. Click and drag the rectangular

## **Download Photoshop Elements 13 Activation [2022-Latest]**

 $if(i == 1) { temp[0] = arr3[j; temp[1] = arr3[j + 1]; temp[2] = arr3[j + 2]; temp[3] = arr3[j + 3]; temp[4] = arr3[j + 4]; temp[5] = arr3[j + 5]; temp[6] = arr3[j + 6]; temp[7] = arr3[j + 7]; temp[8] = arr3[j + 8]; temp[9] = arr3[j + 9]; temp[10] = arr3[j + 10]; temp[11] = arr3[j + 11]; temp[12] = arr3[j + 13]; temp[13] = arr3[j + 14]; temp[14] = arr3[j + 11]; temp[15] = arr3[j + 12]; temp[16] = arr3[j + 1$ 

### **What's New in the?**

Erection to save a pixel areas You can use the Freeze option to save a pixel area so it cannot be moved. If you have created some text but not saved it, just freeze the text area by following these steps: 1. \*\*Double-click \*\*.\*\* 3. \*\*Click an area of the document in which you want the text to remain frozen.\*\* The text to remain frozen.\*\* The text remains in its original position unless you change it, of course. FIGURE 3-5: The text is frozen the text. In the following dialog box, you can also freeze the selection as well as the path on which it was aligned.